If you try to save your timecard and get this error, the "Payroll Time Type" is missing from the timecard.

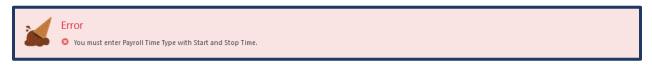

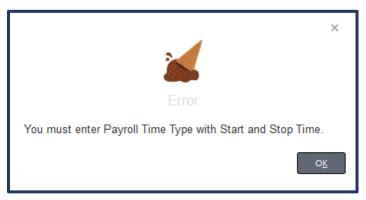

Click on the pencil icon on the right of the time entry.

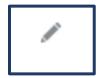

If the "Payroll Time Type" has "Select a Value," please enter the correct time type for the entry.

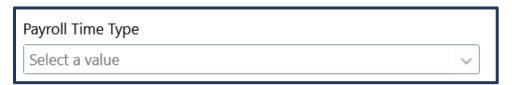

The "Payroll Time Type" will show on the right side of the time entry, and you'll be able to save your time card.

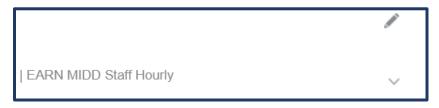

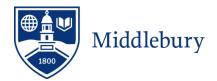